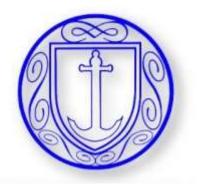

## **OPTIONS ONLINE**

https://www.sims-options.co.uk/

## STUDENTS

You should have received an email to your school email address, (ending <u>@stclementshigh.org.uk.)</u>, inviting you to Student app.

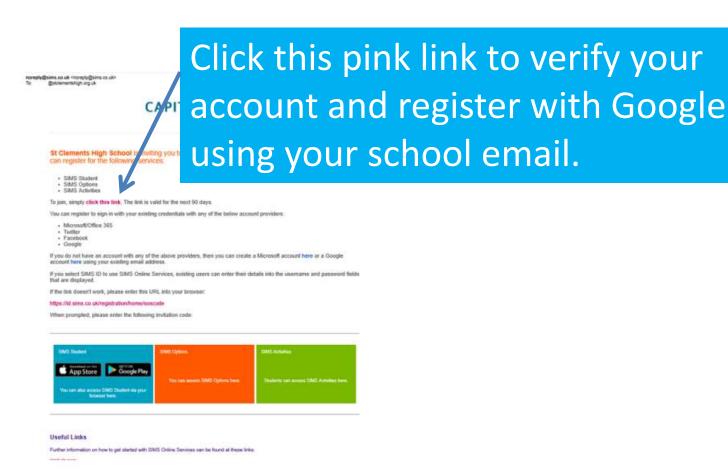

# Click on the Google link and use your school email login credentials.

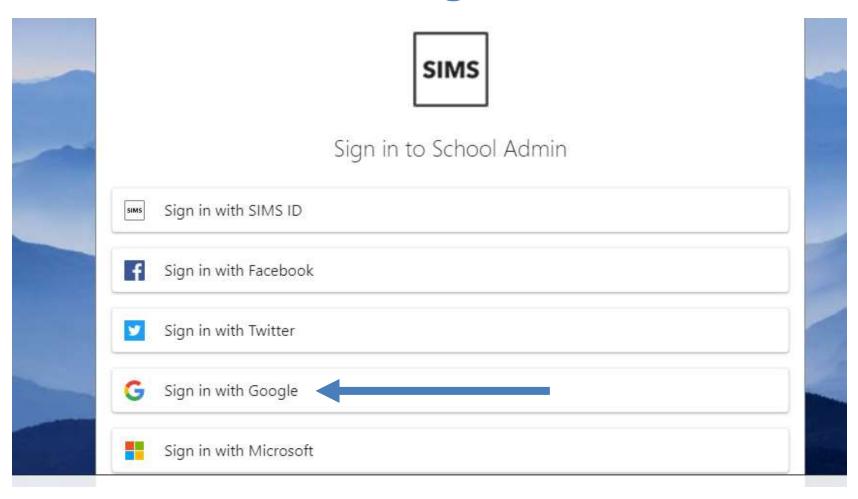

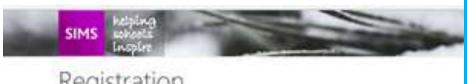

#### Click on 'Register'

#### Registration

You will have received a new service invite code from either Capita SIMS or from your school administrator.

Please enter the code below and tap or click Register.

| Name            |                                         | (not you!) |  |
|-----------------|-----------------------------------------|------------|--|
| Signed in with  | Google                                  |            |  |
| Invitation Code | T87cTToyuX70juZmjs05yl7AUx0guFy8p095H0W |            |  |
|                 | Register                                |            |  |

#### **Enter your Date of Birth** and click 'Verify'

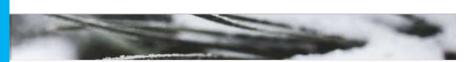

#### Registration - Answer Security Questions

You are required to provide a second piece of information to confirm your identity.

What is your date of birth? (dd/mm/yyyy)

Please enter your answer

Verify

### https://www.sims-options.co.uk/

YOU ONLY NEED TO REGISTER ONCE

Useful Links

 Then you can either go back to your email and click on the link that says 'here' in the orange box

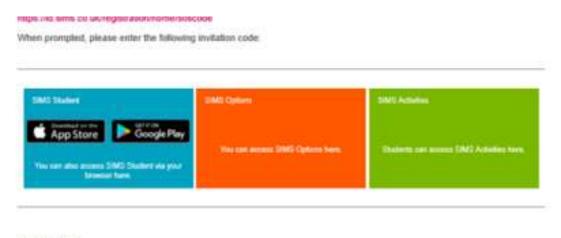

or use the web address above to go into options.